# Free Subscription to Financial Times Online through ARU e-Library

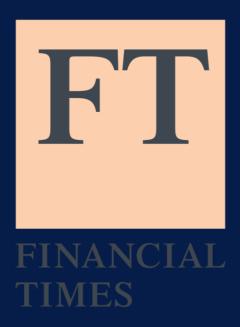

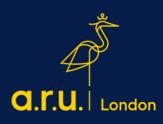

## Step 1: Log into ARU Digital Library <u>https://library.aru.ac.uk/</u>

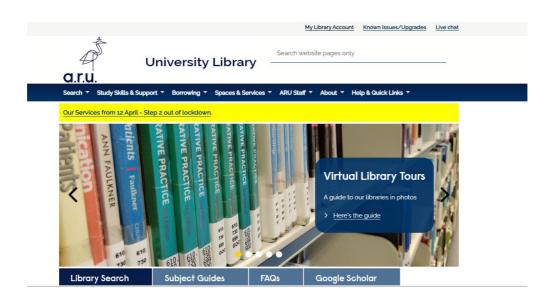

#### Step 2: Select Databases A – Z and search for 'F'

| Find books, journals, articles, databases, online resources etc. |                        |           |                    |                 |  |  |  |  |  |
|------------------------------------------------------------------|------------------------|-----------|--------------------|-----------------|--|--|--|--|--|
| Enter search terms                                               |                        | All items |                    | Search          |  |  |  |  |  |
| Advanced search Guide to searchin                                | ng                     |           | Journals Databases | A-Z Exam Papers |  |  |  |  |  |
| How do I access my e-textbook?                                   |                        |           |                    |                 |  |  |  |  |  |
| Last Updated: Nov 21, 2019   Topics: Using                       | g the library E-books  |           |                    |                 |  |  |  |  |  |
| How do I return my books?                                        |                        |           |                    |                 |  |  |  |  |  |
| Last Updated: Oct 29, 2020   Topics: Using                       | g the library          |           |                    |                 |  |  |  |  |  |
| Can I view past examination questions onli                       | ine?                   |           |                    |                 |  |  |  |  |  |
| Last Updated: Oct 27, 2020   Topics: Exam                        | n Papers Library Facil | lities    |                    |                 |  |  |  |  |  |

## Step 3: Click 'FT.com'

| ALLABCDEF                      |       |           |        |          |        |    | ~ | r\ | 5 | 1 | 0 |  | ^ | 1 | ~ | -7 |
|--------------------------------|-------|-----------|--------|----------|--------|----|---|----|---|---|---|--|---|---|---|----|
| 3 Databases found for F        | Clea  | ar Filter | s/Brow | se All 🕻 | atabas | 95 |   |    |   |   |   |  |   |   |   |    |
|                                |       |           |        |          |        |    |   |    |   |   |   |  |   |   |   |    |
| F                              |       |           |        |          |        |    |   |    |   |   |   |  |   |   |   |    |
|                                |       |           |        |          |        |    |   |    |   |   |   |  |   |   |   |    |
| Faculti (Education collection) | )æ    | New       |        |          |        |    |   |    |   |   |   |  |   |   |   |    |
|                                | )æ    | Now       |        |          |        |    |   |    |   |   |   |  |   |   |   |    |
| Faculti (Education collection) | ) ट 📲 | Now       |        |          |        |    |   |    |   |   |   |  |   |   |   |    |

# Step 4: Register on FT.com using your full student email address.

|             | DATABASE<br>ft.com.<br>Financial Times Limited.<br>Financial Times.<br>Ø Online access available >                                    | * |  |  |  |  |  |  |  |  |  |
|-------------|----------------------------------------------------------------------------------------------------|---|--|--|--|--|--|--|--|--|--|
| ТОР         |                                                                                                    |   |  |  |  |  |  |  |  |  |  |
| SEND TO     | Send to                                                                                                    |   |  |  |  |  |  |  |  |  |  |
| FIND ONLINE |                                                                                                    |   |  |  |  |  |  |  |  |  |  |
| DETAILS     | EXPORT EXPORT RIS REFWORKS ENDNOTE EASYBIB CITATION<br>BIBTEX                                                                         |   |  |  |  |  |  |  |  |  |  |
| LINKS       |                                                                                                    |   |  |  |  |  |  |  |  |  |  |
|             | Find Online                                                                                                    |   |  |  |  |  |  |  |  |  |  |
|             | Sign-in for more options  🔁 Login                                                                                                    |   |  |  |  |  |  |  |  |  |  |
|             | Resource available ac. ft.com. bi                                                                                                    |   |  |  |  |  |  |  |  |  |  |
|             | Authentication notes:                                                                                                    |   |  |  |  |  |  |  |  |  |  |
|             | The first time you access ft.com you will be asked to register. Please use your Anglia Ruskin email address when completing the form. |   |  |  |  |  |  |  |  |  |  |
|             | Additional services                                                                                                    |   |  |  |  |  |  |  |  |  |  |
|             | Report a problem with this resource 🛛                                                                                                 |   |  |  |  |  |  |  |  |  |  |

Should you have any difficulties, please contact the Learning Resource Centre at learningresources@london.aru.ac.uk